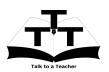

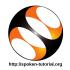

## **1** The procedure to install Ruby on Ubuntu Linux OS

- 1. To follow the installation procedure, you need to be connected to the internet.
- 2. You must have Synaptic Package Manager installed on your machine.
- 3. If not installed, please install Synaptic Package Manager using Ubuntu Software Center.

## 1.1 The procedure to install Ruby

- 1. On Ubuntu 11.04 and higher,
  - (a) Press the Window key on your keyboard to open Dash Home.
  - (b) Type Synaptic Package Manager.
  - (c) Click on the Synaptic Package Manager option.
- 2. Enter your password.
- 3. Click on OK.
- 4. In the search box type Ruby.
- 5. Click on the Ruby check box and click on Mark for Installation.
- 6. Click on Mark.
- 7. Finally, click on Apply.
- 8. Again, click Apply for installation.
- 9. The installation will take a few minutes depending on your internet speed.

## 1.2 The procedure to install Ruby via Terminal

- 1. Open the terminal by pressing Ctrl + Alt + T keys together.
- 2. Now in the terminal type sudo apt-get install ruby irb and press Enter.
- 3. Enter the system password if required.
- 4. It will display how much has to be downloaded from the internet and how much disk space will be occupied.
- 5. Type y and press Enter to confirm this.
- 6. This will install Ruby.

## **1.3** The procedure to check Ruby installation

- 1. Open the terminal.
- 2. Now in the terminal type irb and press Enter.
- 3. This will open the irb prompt.